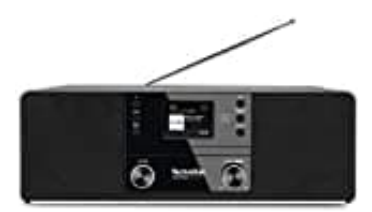

**TechniSat DigitRadio 370 CD**

## **Reset-Werkseinstellung wiederherstellen**

Wenn Sie den Standort des Gerätes verändern, z. B. bei einem Umzug, sind möglicherweise die gespeicherten Sender nicht mehr zu empfangen. Mit dem Zurücksetzen auf Werkseinstellungen können Sie in diesem Fall alle gespeicherten Sender löschen, um anschließend einen neuen Sendersuchlauf zu starten.

- 1. Drücken Sie die Taste **MENU** und wählen Sie mit den Tasten ▲ ▼ den Eintrag **[Systemeinst.] > [Werkseinstellung]** und drücken Sie **ENTER**.
- 2. Wählen Sie mit ▲ ▼ zum Ausführen der Werkseinstellung den Eintrag **[Ja]** und drücken Sie **ENTER**.
- 3. Alle zuvor gespeicherten Sender und Einstellungen werden gelöscht. Das Gerät befindet sich nun im Auslieferungszustand.
- 4. Im Display erscheint **[Neustart...]**.

Nach erfolgreicher Zurücksetzung auf die Werkseinstellungen befindet sich das Gerät im Standby. Schalten Sie es ein, um erneut einen Sendersuchlauf über DAB+ zu starten.<br>
1999 Lehrungs (Jan und arucken)<br>
2. Alle zuvor gespeicherten Sender und Einstellungen werden gelöscht. Das Gerät befindet<br>
4. Im Display erscheint [Neustart...].<br>